# 英語授業における ICT活用事例

山岡 大基

教育における ICT 活用については全国規模で推進が図られており、当校においても機器·設備が充実 してきた それらは,基本的な機能を用いるだけでも価値があるが,個別の必要性に応じて工夫した教 材を用意することで,さらに教育活動の幅が広がる そのような認識から,本稿では,当校の英語授業 における ICT の活用について、いくつかの事例を報告する。また、コミュニケーション能力の育成を目 標とする英語授業において, ICT = Information and *Communication(s)* Technology を用いる際の原理 についても、現時点での考察を加えたい。

#### 1 .基本的な準備

本稿においては,当校に配備されている ICT機器 設備のうち,主に次の 3つについて,授業での活用事 例を報告する。

- ·インタラクティブユニット eB-P (内田洋行社)
- スマートボード(スマートテクノロジーズ社)
- .情報語学演習室

個別の事例報告に入る前に、授業が行われた機器· 設備環境の概要を記しておく

# (1) プロジェクターとコンピューター

まず、プロジェクターとコンピューター (以下 「PC」),必要に応じて教材提示装置およびスピーカ を接続する

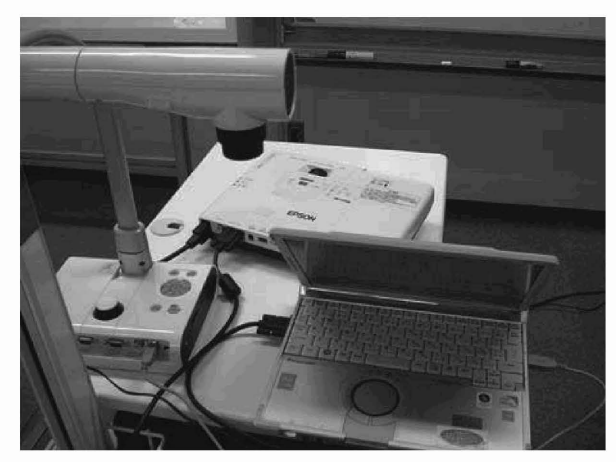

図 1. PC とプロジェクターと教材提示装置

情報語学演習室は、そもそも CALL (Computer Assisted Language Laboratory)として設計されてい るので、プロジェクターもPCも据付型で接続されて

おり、特別な準備は不要である。スマートボードも, 基本的には据付型なので、毎回の接続は不要である。 インタラクティブユニット eB-P(以下 「eB-P」)は 移動型の機器であるため,使用するたびに,これらの 接続を行う必要がある

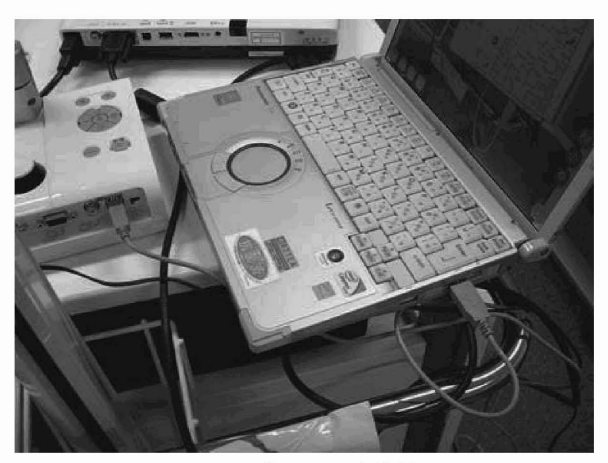

図 2. RGB · USB ケーブルによる接続

eB-Pの場合は、PC とプロジェクターに加えて、ペ ン型入力装置の入力を感知するための装置を PCに接 続する必要がある

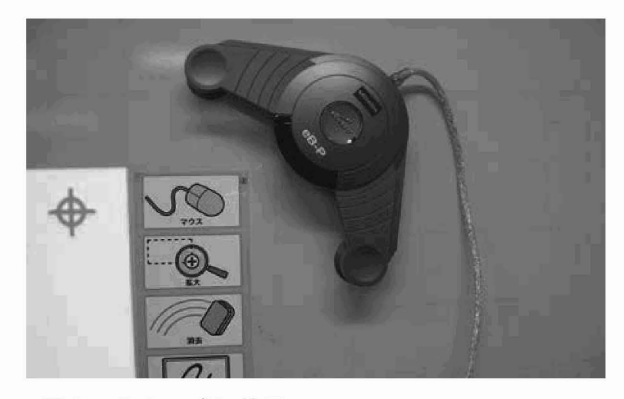

3. eB-Pの感知装置

なお、図2では、教材提示装置は USB で PC と接 続し、PCを経由してプロジェクターに画像を送るよ うにしている。これは、電子黒板用ソフトウェア

(ELMO社の「Image Mate Accent」)を使用するた めであるが、このような接続をした場合、教材提示装 置の画像の動きがプロジェクターに滑らかに反映され ない現象が見られた。特に画像を加工する必要がない 場合は、教材提示装置とプロジェクターは直接接続し た方が使い勝手が良いと思われる

## (2)制御用ソフトウェア

PCを接続して ICT 機器を用いる場合、機器の制御 用ソフトウェアを PC にインストールしておく必要が ある。それぞれの機器に付属している CD-ROM など を用いればインストール自体は容易であるが、それぞ れのソフトウェアには独自の使い方があるので、慣れ るのには多少時聞がかかる

たとえば, ELMOの「Image Mate Accent」は, PCに取り込んだ画像等に直接書き込みするなどの加 工が容易であるのが利点である

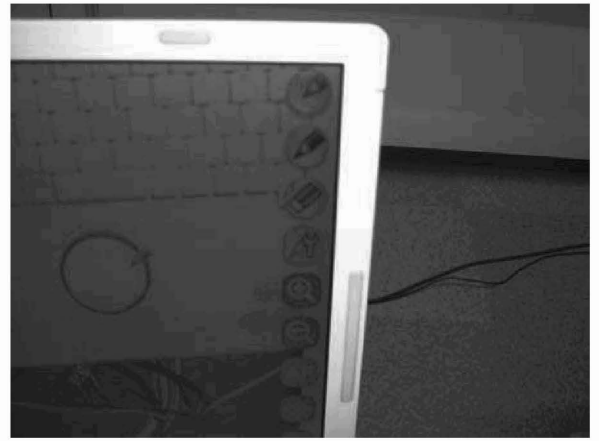

図 4. Image Mate Accent の画面

画像への書き込みについては、タブレット型の端末に ペン型の装置で入力するため、操作が直感的で扱いや すい印象がある。しかし、タブレットと画面の位置関 係を把握するのに、いくらか慣れが必要である。

また、eB-Pやスマートボードにも共通することだ が、次に行いたい操作をメニューのアイコンに触れて 選ぶという動作が求められる。これにも慣れておかな いと、操作に手間取って授業の流れが阻害されること になる。画像に書き込みをする場合は、特に不都合が なければ,黒板に照射してチョークで書き込むという, アナログ併用の方法でもよいかもしれない。

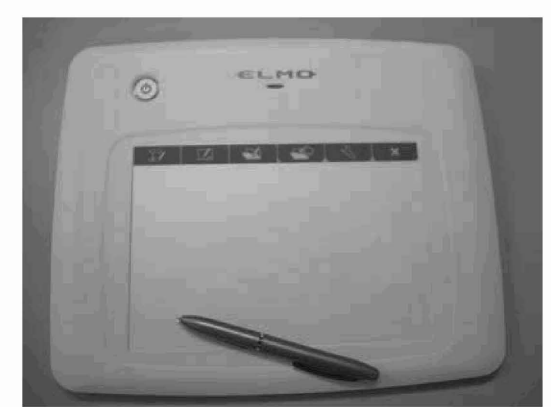

図 5. ELMO のタブレット型およびペン型入力装置

### (3) 画面位置設定

移動型の eB-P や、スマートボードでプロジェクタ ーを固定していない場合、使用するたびに、画面位置 の設定(キャリブレーション)が必要になる。

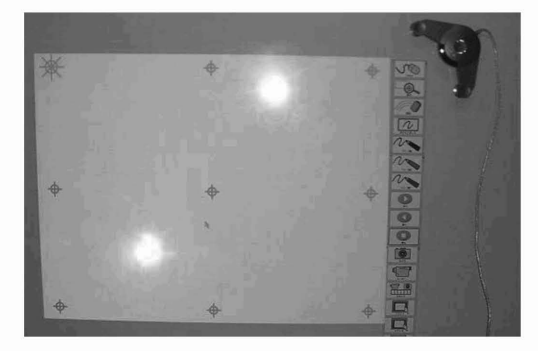

図 6. 画面位置設定用のポイント

図6は内田洋行社の eB-P の場合であるが, 9つ (変 更可能)の点が表示され、専用のペン型入力装置でそ れらの点に触れていくことで, PC とプロジェクター の投影像の位置の対応が図られる。

なお、このペン型入力装置は黒板に直接触れるよう に設計されているが、黒板の保護やペン先の磨耗防止 のためには、移動式スクリーンを利用するのが良い。

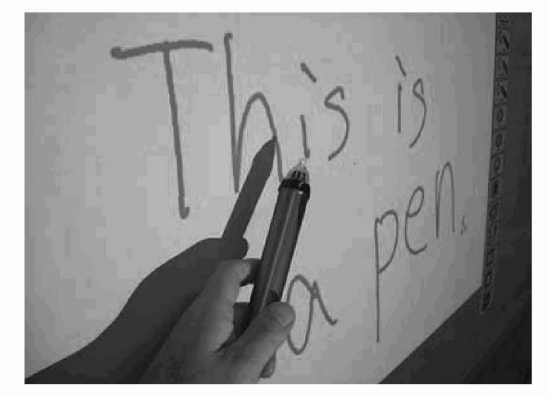

図 7. eB-P のペン型入力装置

### 2. HR教室での事例:発音の指導

HR教室において、eB-P (制御用ソフトウェアは 「e-黒板アシスタント」)を用いた指導を行った。

中学 3年生の授業において,帯活動として単語の音 読やペア・ワークでの暗記を行っていた。その際,そ の時間に扱う単語のうち調音について注意すべきもの を取り上げ,口の形や舌の位置などを説明し,集中的 な練習を行った。このとき、JTEの説明による知的理 解だけでなく、ネイティブ・スピーカーのモデルを見 ることによる直観的理解も促すことにした

そのために、ALTのKobayashi先生にお願いして ターゲットの単語を発音してもらい、その時の様子, 特に口周辺の動きをビデオ撮影し、教材化した。具体 的には、1つの単語を発音している様子を1つの動画 ファイル (wmv形式)に編集した。

授業においては、Kobayashi先生のモデル動画を PC上で再生したものをプロジェクターで黒板上のス クリーンに投影し、eB-Pを利用して、口の動かし方な どを図示した

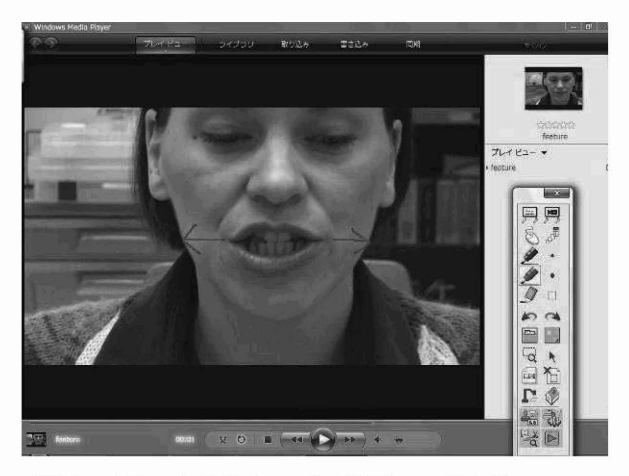

図 8. ALT による発音モデル動画への書き込み

この教材は動画なので自由に一時停止させたり連続 再生したりすることができ、適切な調音法について生 徒が直感的に理解しやすくなった。また、特に注目さ せたい部分については、「e-黒板アシスタント」の機 能を用いて静止画の一部分を拡大表示させることで, より的確な指導に役立てた。

さらに、必要に応じて PC 内に保存してある口形図 を示し、舌の位置が口内のどこにあるべきかを指導し たが、教材を持ち運ばなくとも、その場で必要な教材 を提示できるのは、PCを用いる利点であると感じた。

### 3. 特別教室での事例:話すことの指導

英語演習室において、スマートボードを用いた指導 を行った

スマートボードは,ベン型入力装置も使用できるが, タッチパネルと同様に、手を用いて操作できるのが大 きな利点である。PCの画面をそのまま大きなタッチ パネル式のホワイトボードに表示させている感覚で操 作できるので、授業の流れを損なうことなく PC 内の ファイルに自由にアクセスすることができる

さて、中学3年生の授業において、教科書や『基礎 英語』の挿絵について説明させる活動を行った。具体 的な場面について,話の筋が通るように英語で説明す る力を伸ばすことが目的である

その活動において、あらかじめ PC に読み込んでお いた挿絵の画像ファイルをスマートボード上で提示す ることにより,生徒の発話を促した

静止画を提示するだけなら、単純にプロジェクター から黒板やホワイトボードに投影するだけでよいが, スマートボードを用いると、その画像に書き込みをし たり、他の画像を参照したりすることが容易になる。 たとえば、図9は教科書の登場人物のジェスチャーに 注目を促している場面のものであるが、口頭で説明す るよりも確実に教員の意図が伝わり、かつ、すぐに消 すことができるので、チョークなどを用いるよりも自 由度が高く,次の活動への移行が滑らかである。

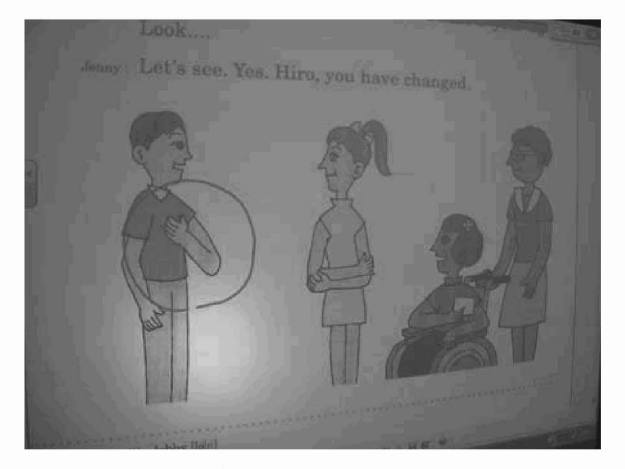

図9. スマートボードによる静止画への書き込み

また, PC 内に保存されているさまざまな教材画像 を自由に提示できるので、たとえば画像のスライドシ ョー機能を利用すれば、ランダムに提示される画像を 即興で説明する練習などが容易に展開できる

なお,この事例については,教育実習指導 Bの教材 研究指導にも利用し、実習指導に役立てた。

### 4. CALL教室での事例:話すことの指導

情報語学演習室において、生徒用 PC とセンターモ ニタ、およびスクリーンを用いた指導を行った。

中学3年生の授業において、映画 (Anne of Green Gables) を教材とした聞くこと·話すことの指導を行 った

まず、生徒は各自の PC から Kyozai フォルダにア クセスし、映画の一場面を切り取った動画ファイルを 視聴する。何も手がかりがない状態でその動画を視聴 し, セリフが聞き取れた範囲でストーリーを推測する。

次に、英文スクリプトと日本語訳が対照して記載さ れているワークシートを見ながら再度同じ動画を視聴 し、話されている内容を正確に理解する。

そのうえで、同じく Kyozai フォルダに置かれてい る、英文スクリプトのうち空所になっている部分だけ を切り出した短い動画ファイルを生徒が各自で繰り返 し視聴し、ディクテーションを行う。

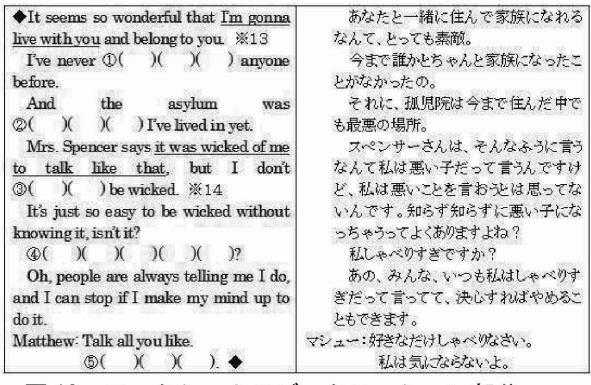

10. ワークシートのディクテーション部分

その後、このディクテーション用の動画を教員が生 徒卓のセンターモニタに一斉に送信する。生徒は、こ の動画を見ながら、映画と同じタイミングでセリフを 言う.いわゆるアフレコ形式の音読練習を個人で行う。

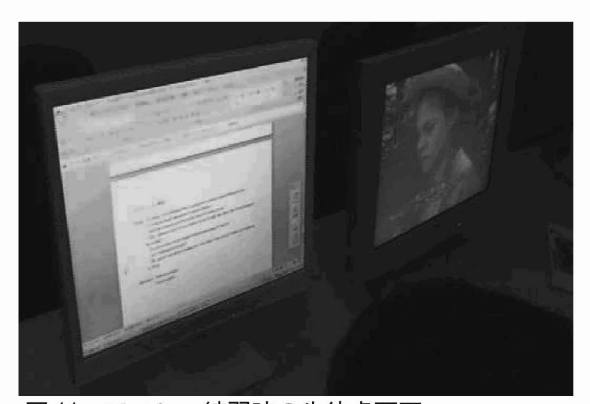

図11. アフレコ練習時の生徒卓画面

また、個人でのアフレコ練習の後、教室前面のスク リーンに動画を投影 し, その映像を見ながら代表の生 徒がアフレコを発表する場とした

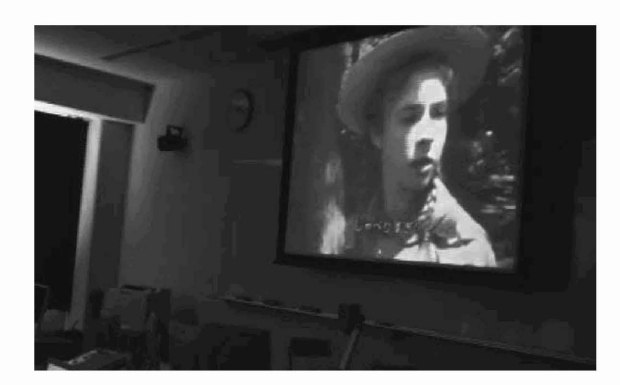

図12. アフレコ発表時の教室前面スクリーン

# 5. 複数の場所で可能な事例(1):書くこ との指導

情報語学演習室は、デジタル教材の配布が容易であ ることに加え、生徒の作品等を回収し、教材化する面 でも利便性が高い。たとえば、生徒に音読を録音させ て提出させたり、作文をワープロソフトで作成して提 出させたりすると, それらの生徒のパフォーマンスを, 次の指導のための教材に加工することができる。

また,教材に加工する過程を授業の中に位置づける と、生徒のパフォーマンスへの即時的なフィードバッ クが可能になり、しかも、それをクラス全体で共有す ることができる

中学3年生の授業において、意見文を書かせる活動 を行った際、生徒に各自の作文を生徒 PCからワープ ロソフトに入力し、Submitフォルダに提出させた。 このとき、教員は、生徒が提出してきたファイルを教 師卓から読み、文法・語法の誤り等、指導すべき事項 がないか即座に調べた。そして、その授業時間中, あ るいは次の時間に、教員が生徒の英文を添削する様子 をセンターモニタを通じてクラス全体に一斉に見せな がら,多くの生徒に共通する誤りなどについて解説を 行った。このような方法を取ることで、生徒は自分の 書いた英文について、間をおかずにフィードバックを 得ることができる。また、添削を教員と個々の生徒の 間で終わらせるのではなく、1人の誤りからクラス全 体が学ぶことが可能になり、指導の効率が上がる。さ らに、複数のクラスのデータが保存できるため、他の クラスでの添削事例を教材化することも容易である。

この実践は,本年度は情報語学演習室で行ったが, 添削指導については、eB-Pやスマートボードなど, 他

の機器を用いても実施可能である。教員用の PCに生 徒の英文データを入れてさえおけば、HR教室でも, 教員による添削を, リアルタイムでクラス全体に提示 することができる

# 6. 複数の場所で可能な事例 (2) 書くこ との指導

本年度、教材をある程度まで準備しておきながら, 授業展開の都合により実践には至らなかった 計画段 階の事例である。

生徒が自由度の高い発話をすると、コロケーション の面で不自然な英文を作ることがよくある。特に、そ の生徒にとってなじみの薄い話題について述べる場合 などに、その傾向が強い。そのような場合、生徒は実 際の用例に触れ,英語ではどのような表現が自然であ るか、あるいは、使われる頻度の高い表現は何かにつ いて知ることが必要となる。しかし、中型の学習辞書 では必ずしも十分な用例が収録されておらず、生徒が 必要とする表現が見つからないことも多い。

そこで、簡便な方法としてはインターネットの検索 エンジンを用いて使用頻度を確かめたり、用例を集め たりする方法がある。しかし、この方法では、学習用 の用例としては不適切なものが混じる可能性が高い。

また、自然で標準的な英語であっても、専門的な議 論など特殊な文脈でしか表れないものであったり、難 度の高い語句が含まれたりしていて、中学生·高校生 の学習用の用例としては扱いづらいものも多い。

さらに、ヒット件数の多寡についての解釈にも、あ る程度の知識と経験が必要となる

以上のような理由から,生徒がインターネットを検 索しても、適切な英語表現を学ぶことは難しい。

これらのような問題を回避するために取りうる1つ の方法は、たとえばウェブサイト「スペースアルク」 が提供する「英辞郎 on the WEB」のような、信頼の おけるオンライン辞書を利用することである。

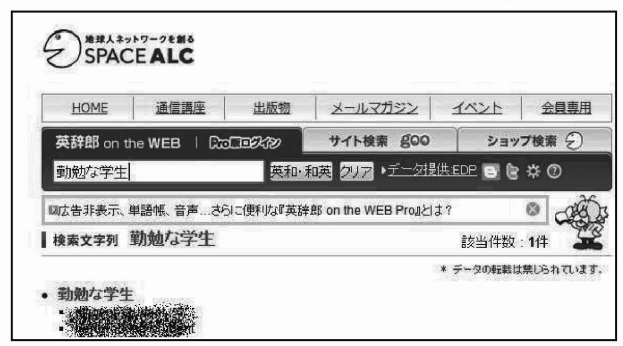

図13. 「英辞郎 on the WEB」の検索結果画面

もう1つの方法としては、生徒がこれまでに学習し てきた教材の英文などをコーパス化し, その中から生 徒が必要とする表現を抽出することが考えられる。こ の場合、既存のコーパスを用いるのではなく、教員自 身が、該当クラスの生徒に合わせてカスタマイズした コーパスを構築することになる。

コーパスの構築といっても、ある程度汎用性のある ものや言語学的な分析に利用できるものを目指す場合 には専門的に配慮せねばならない要因が多いが,この 場合は、あくまで教室で限られた目的で利用するので, 簡易なもので十分である。

たとえば、これまでに使用してきた教科書や副教材 のテキストデータを単に寄せ集めたコーパスでも、生 徒にとってなじみのある表現が集積されているため 教育上の価値は高い。また、それだけでは用例の数が 確保できない場合は、 VOA Special English などの、 学習者向けに標準的かつ平易な英語で書かれたウェブ サイトなどから教員が独自にデータをコピーしてきて コーパスに加えてもよい。ただし、いずれの場合も著 作権への配慮は厳密に行わなければならない。

さて、そのようにして構築したコーパスのデータか ら、目的とする用例を効率よく抽出するために用いら れるのがコンコーダンサーである。フリーウェアで広 く用いられているものとしては Laurence Anthony氏 が開発した AntConcがある。インターネット上で容 易に入手でき,自由に利用できる

これを用いて、たとえば、既習教材の中から生徒が 利用できる英語表現を探したり、使用されている語句 の頻度を調べたりすることが可能である。

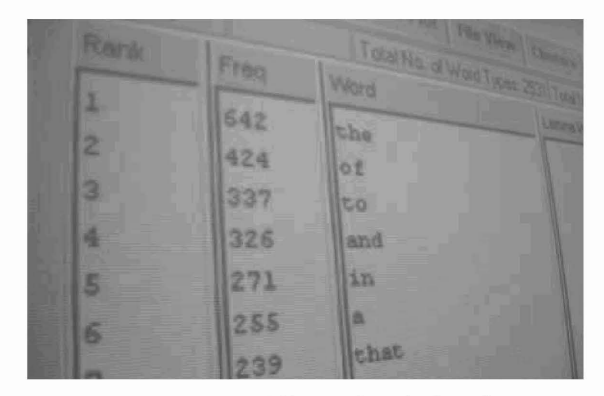

図 14. AntConc による使用語句の頻度の表示

これらの機能を授業中に使用し,検索結果を生徒に 提示するなどすれば、生徒にとって扱いやすい表現を その場で探しながら書く活動を進めることができる。 このような授業には、移動式·据付式の電子黒板でも CALL でも対応できるため、設備面での制約もない。

### 7. ICTを英語授業で活用する原理

これまで報告してきたように、英語授業において ICT を活用する方法は少なくないが、未開拓の部分も 大きいと思われる 特に,個別の必要性に応じた教材 を開発することで、活用の可能性はさらに広がるであ ろう。したがって、英語授業における ICT の活用法を 考える際に,あまり狭い枠にとらわれることは避けね ばならない

しかしながら、これまでの実践を振り返ったとき, 英語授業において ICT を活用する原理, あるいは ICT の「使いどころ」が、ある程度明らかになってきたの も確かである。それは、コミュニケーション能力の育 成を主眼とする英語授業の性質にも関わる。

英語授業においては、学習の主体が常に固定されて はいない たとえば,個人で覚えたり考えたりした内 容をペアやグループなどの小集団で共有·吟味し、そ の結果をクラス全体に発表する。そして、その結果を, また小集団や個人での学習に戻す。あるいは個人のパ フォーマンスを全体で検討し、認識を共有した後、個 人の練習に戻る。そのような学習主体の移行や往復が 頻繁に生じる。そして、そのように学習の主体が移行 する局面では、それぞれの主体が持っている情報や考 パフォーマンスなどを交流させるコミュニケーシ ョンが行われる。

このとき, ICTを介することにより、コミュニケー ションが促進される。たとえば、生徒が自分の考えを メモとして書き残した場合、それを他の生徒に伝える 場合,口頭で再現するよりも,メモ きそのものを共 有した方が伝達が正確かつ迅速である。また、会話練 習などのパフォーマンスについて指導する場合も、生 身の生徒に同じパフォーマンスを再現させるのではな く, 音声や動画として記録したものを共有した方が, 教材化が容易である。

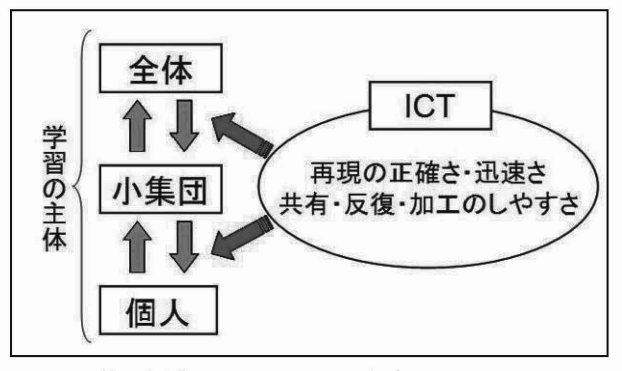

15. 英語授業における ICTの役割

このように、ICTには、学習の主体が移行するときに, 情報や考えやパフォーマンスなどを効率よく共有する ための媒体としての機能がある 英語授業における ICT の活用法を考える際,この機能に着目することは 有益な手がかりの1つとなるであろう。

当然のことながら、生徒が自分の考えを口頭で他者 に伝えるなど、たとえ非効率的であっても、その活動 自体を目的として行う場合はあるので,どのような場 合にでも ICT を活用するのが良いとはいえない。

しかしながら,情報や考えなどを共有することをあ くまで前提として、そのうえで、さらに思考を深めた り作品の完成度を高めたりしていく活動においては, 前提を固める段階に必要以上の労力を割くことは避け たい。その場合、ICT の活用は、そのような不要な労 力を省くために有効な手段である

#### 8. おわりに

以上,英語授業における ICT の活用について, いく つかの事例を報告し、また、ICTの活用を支える原理 についても簡単な考察を行った。

本稿で報告した事例はいずれも試行錯誤の途上にあ るものばかりであり、さらなる改良や深化の余地は大 きい

特に、充実したハードウェアを十分に活用するだけ のソフトウェア、つまり教材の開発は急務である。市 販の教材は多くの場合高価であり、また、個別のクラ スの状況に必ずしも適合しない。やはり、個別の状況 をよく把握した教員が、まずはそれぞれの状況に合う 教材を自ら開発していくことが必要であろう。

[参考資料] ウェブサイト「スペースアルク

URI: http://www.alc.co.jp/

ウェブサイト Laurence Anthony's Website URI: http://www.antlab.scI.waseda.ac.jp/